# **Perancangan** *Back-End* **Aplikasi Reservasi Talanoa Kopi and Space Menggunakan** *Framework* **Express.js**

*Back End Design of the Talanoa Kopi and Space Reservation Application Using Express.js Framework* 

Septian Nugraha<sup>1)</sup>, Agung Budi Prasetijo<sup>2)</sup>, Dania Eridani<sup>3)</sup>

*1,2,3)Program Studi Teknik Komputer, Fakultas Teknik, Universitas Diponegoro Jl. Prof. Soedarto, SH, Kampus Undip Tembalang, Semarang, Indonesia 50275* 

**How to cite**: S. Nugraha, A. B. Prasetijo, and D. Eridani, "Perancangan *Back-End* Aplikasi Reservasi Talanoa Kopi and Space Menggunakan *Framework* Express.js", *Jurnal Teknik Komputer*, vol. 1, no. 3, pp. 126-131, 2022. doi: 10.14710/jtk.v1i3.36901 [Online].

*Abstract – Place reservations at the coffee shop are still made by coming to the destination or via telephone, especially at Talanoa Coffee and Space. This method also often causes problems such as management being too busy due to orders piling up so that consumers do not get proper service. By using the application, consumers will easily access information and place orders online using smartphone. Not only that, this application can make it easier for managers to record and process reservation orders. In this design the author uses Express.js framework. The method used by the author in this study is the Software Development Life Cycle (SDLC) method. Broadly speaking there are six stages in SDLC, but in this study the maintenance stage was not carried out, because this research only focuses on software design. The testing method used by the author is Black Box Testing. This test method focuses on testing whether the functions of the system have run as expected. The back end of the Talanoa Kopi and Space reservation application has been created that meets the specifications required by the manager. Customers can make reservations at Talanoa Kopi and Space through this application. The Talanoa Kopi and Space reservation application can make it easier for managers to record and process reservation data at Talanoa Kopi and Space.* 

*Keywords – Back End, Reservation Aplication, Express.js, Software Development Life Cycle, Blackbox Testing* 

*Abstrak – Reservasi tempat pada coffee shop masih dilakukan dengan cara datang ke tempat yang dituju atau melalui media telfon khususnya pada Talanoa Coffee and Space. Metode seperti ini juga kerap kali timbul masalah seperti pihak manajemen yang terlalu sibuk dikarenakan pesanan yang menumpuk sehingga konsumen kurang mendapat pelayanan yang semestinya. Dengan menggunakan aplikasi konsumen akan dengan mudah mengakses informasi dan* 

1) Penulis Korespondensi (S. Nugraha) Email: septianchaniago11@gmail.com

*melakukan pemesanan secara online menggunakan smartphone. Tidak hanya itu, aplikasi ini dapat memudahkan pihak pengelola dalam mencatat dan mengolah pesanan reservasi. Pada perancangan ini penulis menggunakan framework Express.js. Metode yang digunakan penulis pada penelitian ini adalah metode Software Development Life Cycle (SDLC). Secara garis besar terdapat enam tahapan pada SDLC, namun pada penelitian ini tidak dilakukan tahap maintenance, karena penelitian ini hanya berfokus pada perancangan perangkat lunak. Metode pengujian yang digunakan oleh penulis adalah Black Box Testing. Metode pengujian ini berfokus untuk menguji apakah fungsi dari sistem telah berjalan sesuai harapan. Terciptanya back end untuk aplikasi reservasi Talanoa Kopi and Space yang sesuai spesifikasi kebutuhan dari pihak pengelola. Konsumen dapat melakukan reservasi pada Talanoa Kopi and Space melalui aplikasi ini. Aplikasi reservasi Talanoa Kopi and Space dapat memudahkan pihak pengelola mencatat serta mengolah data reservasi pada Talanoa Kopi and Space.* 

*Kata kunci – Back End, Aplikasi Reservasi, Express.js, Software Development Life Cycle, Blackbox Testing* 

## **I. PENDAHULUAN**

Seiring dengan perkembangan zaman, teknologi juga berkembang dengan pesat. Banyak kegiatan yang dapat dilakukan secara digital contohnya dalam transaksi penjual-belian makanan. Pelanggan dapat memesan makanan ataupun minuman lewat aplikasi, kemudian pesanan akan diantarkan ke lokasi pembeli.

Sudah banyak pelaku usaha *coffee shop* di Indonesia yang menawarkan pemesanan secara *online* namun belum bisa melakukan reservasi tempat secara *online*, karena saat ini telah banyak *coffee shop* yang menyediakan fasilitas penyewaan tempat untuk kegiatan *meeting*, *gathering*, *art exhibition*, dan lain-lain. Reservasi tempat masih menggunakan cara manual yang dilakukan dengan cara datang ke *coffee shop* yang dituju untuk melakukan pemesanan atau melalui media telfon [1] dan terdapat masalah yang kerap terjadi seperti manajemen yang terlalu sibuk karena pemesanan yang menumpuk sehingga konsumen kurang mendapatkan pelayanan yang cepat*.*

Tentu hal tersebut membuat pelanggan cukup kesulitan untuk melakukan pemesanan atau bahkan sekedar mencari informasi terkait reservasi [2]. Dengan menggunakan aplikasi pelanggan akan dengan mudah mengakses informasi dan melakukan pemesanan secara *online* menggunakan *smartphone* dari mana saja dan kapan saja [3]. Tidak hanya itu, dengan aplikasi ini pihak pengelola juga akan terbantu dalam hal pencatatan serta mengolah data pesanan reservasi pada Talanoa Kopi and Space.

Oleh karena itu Penulis menawarkan ide solusi untuk mempermudah pelanggan dalam melakukan reservasi tempat untuk makan di tempat maupun untuk menyelenggarakan acara yaitu merancang aplikasi reservasi berbasis android. Pada perancangan *back end*  aplikasi ini Penulis menggunakan *framework* Express.js. Metode yang digunakan penulis pada penelitian ini adalah metode *Software Development Life Cycle*  (SDLC). Tujuan yang ingin dicapai dalam penelitian ini, yaitu terciptanya *back end* aplikasi reservasi Talanoa Kopi and Space.

#### **II. TINJAUAN LITERATUR**

Penelitian terdahulu merupakan penelaahan terhadap penelitian Tugas Akhir terdahulu yang relevan dengan permasalahan yang akan dibahas dan dijadikan sebagai bahan kajian penelitian. Selanjutnya Tugas Akhir terdahulu dengan permasalahan yang sama atau menyerupai dengan penelitian yang dilakukan akan dipergunakan sebagai referensi.

Penelitian A. Agustian [3] yang berjudul "Aplikasi E-Futsal dengan Metode *Mobile-GIS* dan *GPS* Berbasis Android" membahas tentang masalah kurangnya sistem informasi mengenai penyewaan lapangan futsal oleh karena itu tujuan dari penelitian ini untuk mengatasi masalah tersebut. Penelitian ini menghasilkan sebuah aplikasi berbasis Android yang memudahkan pelanggan untuk dapat memesan lapangan futsal secara *online*.

Berdasarkan penelitian Y. Juniardi [1] yang berjudul "Perancangan Sistem Informasi Penyewaan Gedung pada Gedung Balai Komando Kopassus Berbasis Web" menjelaskan bahwa saat ini masih sulit untuk melakukan kegiatan pemesanan dan mendapatkan informasi gedung dan umumnya kegiatan tersebut masih dilakukan secara manual yaitu dengan cara mendatangi gedung tersebut untuk mendapatkan informasi dan melakukan kegiatan penyewaan gedung. Oleh karena itu penelitian ini memiliki tujuan untuk memberikan alternatif untuk memecahkan masalah tersebut dengan cara membuat sebuah *website* yang di mana pengguna diberikan kemudahan untuk mengakses informasi dan melakukan pemesanan kapan pun dan di mana pun selama terdapat koneksi Internet.

Penilitian yang dilakukan oleh I. A. H. Nugraha [2] dengan judul "Aplikasi Penyewaan Studio Band A45 Sumedang Berbasis *Web*" menghasilkan sebuah *website*  yang dapat memudahkan konsumen studio band A45 Sumedang. *Website* ini memberikan informasi tentang studio band kepada konsumen, pengecekan jadwal ruang studio, dan melakakukan pemesanan tempat secara *online* sehingga konsumen tidak perlu dating langsung ke lokasi untuk mendapatkan informasi dan melakukan pemesanan.

Berdasarkan penelitian B. Sudrajat [4] dengan judul "Penerapan Metode Prototype Sistem Informasi Peminjaman Ruang *Meeting*" menjelaskan bahwa aktifitas peminjaman ruangan yang masih dilakukan secara konvensional menimbulkan minimnya tingkat akurasi informasi dan peminjaman yang cukup memakan waktu. Oleh karena itu peneliti mebuat sebuah *website* dengan menggunakan metode *prototype* yang dapat memudahkan pengguna dalam mengakses informasi dan melakukan peminjaman ruangan.

## **III. PERANCANGAN SISTEM**

Bab ini berisikan tentang metode perancangan, serta metode pengujian sistem.

#### **A. Metode Perancangan**

# 1. Perancangan Arsitektur Sistem

Dalam penyusunan penyusunan API aplikasi reservasi Talanoa Kopi and Space terdapat bebeparapa komponen utama yaitu *server*, *routes*, *controller*, dan *model*. Komponen *server* merupakan komponen utama yang terdiri dari *routes* dan *controller*. *Routes* berfungsi untuk menerjemahkan permintaan dari *client* dan menentukan rute untuk memanggil *controller*. *Controller*  berisi fungsi yang nantinya akan dipanggil untuk memenuhi permintaan *client*. *Model* merupakan sebuah rancangan basis-data yang menyimpan data yang diperlukan. Alur kerja *back end* aplikasi reservasi Talanoa Kopi and Space dapat dilihat pada Gambar 1.

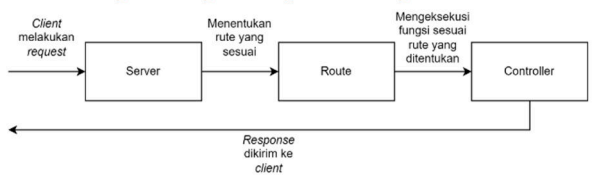

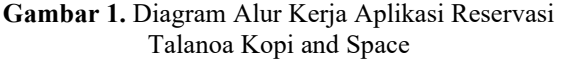

## 2. Perancangan Basis Data

Pada pembuatan aplikasi reservasi Talanoa Kopi and Space, basis-data berperan untuk menyimpan data dan informasi yang akan disajikan pada aplikasi. Perancangan basis-data dilakukan dengan menggunakan ERD (Entity Relationship Diagram). ERD merupakan sebuah diagram yang menggambarkan hubungan atau relasi antar objek data pada suatu sistem basis-data. Pada basis-data yang dibuat pada MySQL terdapat enam entitas yaitu *users*, *userotpverification*, *userotpforgotpassword*, *menu*, *reservetable*, dan *rentarea*. ERD dari aplikasi reservasi Talanoa Kopi and Space dapat dilihat pada Gambar 2.

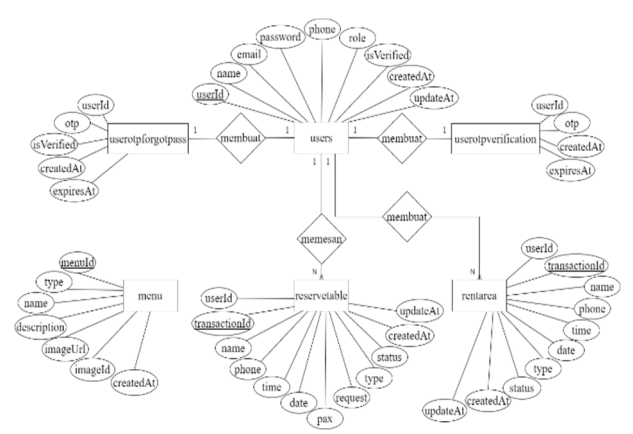

**Gambar 2.** ERD Aplikasi Reservasi Talanoa Kopi and Space

## 3. Diagram *Use Case*

Konsumen melakukan proses pembuatan akun baru terlebih dahulu pada halaman *register*, setelah konsumen mendaftarkan akun baru konsumen akan diarahkan ke halaman verifikasi akun terlebih dahulu dengan cara memasukan kode OTP sesuai dengan kode yang dikirimkan ke alamat *email* yang didaftarkan oleh pengguna. Pada kasus ini penulis menggunakan *platform*  "Sendinblue" untuk dapat mengirimkan *email* yang berisikan kode OTP ke alamat *email* konsumen. Ketika verifikasi akun berhasil konsumen dapat melakukan *login* melalui halaman *login*. Pada halaman *login* ini disediakan menu untuk melakukan pengaturan ulang *password* melalui halaman *forgot password* jika konsumen tidak mengingat *password* dari akunnya.

Hak akses untuk melakukan reservasi, *rent area*, melihat riwayat reservasi, melihat katalog menu, dan memperbarui akun didapatkan ketika konsumen berhasil melalui proses *login* dan masuk ke halaman utama pada sisi konsumen. Sedangkan, untuk admin disediakan satu akun tetap dimana akun tersebut sudah tersimpan di dalam basis-data, akan tetapi admin disediakan hak akses untuk melakukan pengaturan ulang *password* pada halaman *login.* 

Admin secara garis besar memiliki fungsi untuk melihat data konsumen, mengelola data reservasi dan *rent area* seperti menerima atau membatalkan perminntaan reservasi dan mengelola katalog menu seperti menambahkan menu baru dan menghapus menu. Pada perancangan API untuk menambakan data menu penulis menggunakan "Google cloud" dan "Oauth 2.0 Playgorund" agar dapat menyimpan gambar dari menu ke dalam Google Drive sehingga untuk menampilkan gambar menu pada aplikasi cukup dengan memuat *url*  gambar yang ada pada Google Drive. Metode ini dilakukan dikarenakan pada *data-base* tidak bisa menyimpan *file* gambar, hanya dapat menyimpan data berupa tulisan, sehingga pada *data-base* yang disimpan cukup *url* gambar yang telah tersimpan di Google Drive saja. Penjabaran interaksi sistem aplikasi reservasi Talanoa Kopi and Space pada sisi admin dan sisi konsumen dapat dilihat pada diagram *use case* pada Gambar 3.

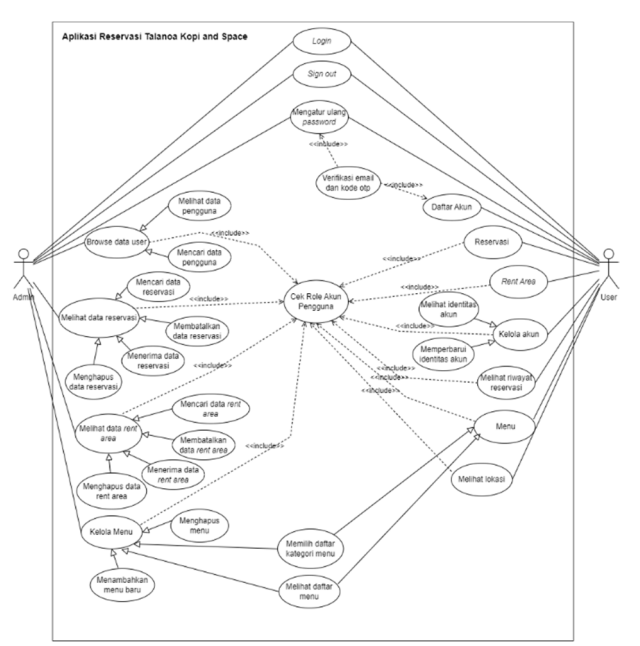

**Gambar 3.** Diagram Use Case Aplikasi Reservasi Talanoa Kopi and Space

#### **B. Metode Pengujian**

Metode pengujian yang digunakan dalam penelitian ini adalah *Blackbox Testing*. *Blackbox testing* merupakan metode pengujian yang digunakan pada penelitian ini. *Blackbox testing* atau dapat disebut juga *Behavioral testing* merupakan sebuah metode pengujian perangkat lunak yang dilakukan dengan berfokus pada spesifikasi dari perangkat lunak tersebut [5]. Pengujian dilakukan dengan mengamati hasil dari *input* dan *output* dari perangkat lunak yang diuji. Tujuan dari pengujian ini yaitu untuk mengetahui bahwa perangkat lunak dapat berfungsi dengan seharusnya, oleh karena itu pengujian ini dilakukan di akhir setelah perangkat lunak telah terbangun.

Pengujian sistem dilakukan dengan menguji fungsi pada setiap halaman yang ada pada sisi konsumen dan pada sisi admin dengan diagram *use case* pada Gambar 3 sebagai acuan. Akan tetapi fungsi melihat lokasi pada sisi konsumen tidak diuji karena tidak menggunakan API dari *backend*. Pada sisi konsumen akan diuji mulai dari halaman *Sign-up*, Verifikasi Akun, *Login*, *Forgot Password*, *Profile Account*, *Reservation*, *Rent Area*, *Menu*, dan *History*. Pada sisi admin akan diuji mulai dari halaman *Login*, *Forgot Password*, *Reservation Data*, *Rent Area Data*, *User Data*, *Menu Data*, dan *Add Menu*.

### **IV. HASIL DAN PEMBAHASAN**

#### **A. Impelentasi Basis Data**

Basis data dibuat berdasarkan ERD basis data yang telah dirancang sesuai dengan kebutuhan aplikasi. Basis data akan menyimpan data-data yang nantinya akan digunakan. Untuk memenuhi hal tersebut, penulis membuat basis data menggunakan MySQL. Detail dari *instace* dapat dilihat pada Gambar 4.

Available at https://ejournal3.undip.ac.id/index.php/jtk *DOI:10.14710/jtk.v1i3.36901*

| Table $\triangle$                                                                                           | <b>Action</b> |  |                                                                                                    |  |  |  |  |  |  |  |
|----------------------------------------------------------------------------------------------------|---------------|--|----------------------------------------------------------------------------------------------------|--|--|--|--|--|--|--|
| menu                                                                                                    |               |  | tructure Search 3: Insert FEmpty O Drop                                                                |  |  |  |  |  |  |  |
| rentarea                                                                                                    |               |  | Search 3- Insert Fempty O Drop                                                                         |  |  |  |  |  |  |  |
| reservetable                                                                                                |               |  | <b>Example 3</b> Structure <b>&amp;</b> Search <b>3 i</b> Insert <b>Example 3</b> Drop                 |  |  |  |  |  |  |  |
| userotpforgotpass the Browse of Structure & Search 3-i Insert PEmpty O Drop                                 |               |  |                                                                                                    |  |  |  |  |  |  |  |
| userotpverification • <b>Example 3</b> Structure <b>&amp;</b> Search <b>3.</b> Insert <b>Example 3</b> Drop |               |  |                                                                                                    |  |  |  |  |  |  |  |
| users                                                                                                    |               |  | <b>Example 3</b> Browse <b>P</b> Structure & Search <b>3</b> <sup>2</sup> Insert <b>P</b> Empty @ Drop |  |  |  |  |  |  |  |
| 6 tables                                                                                                    | Sum           |  |                                                                                                    |  |  |  |  |  |  |  |

**Gambar 4.** Basis Data Aplikasi Reservasi Talanoa Kopi and Space

Dalam basis data aplikasi reservaasi Talanoa Kopi and Space dibuat enam tabel, yaitu tabel "menu", "rentarea", "reservetable", "userotpforgotpass", "userotpverification", "user".

1. Tabel "menu"

Tabel ini digunakan untuk menyimpan informasi menu yang nantinya akan ditampilkan pada aplikasi reservasi Talanoa Kopi and Space. Struktur tabel "menu" terdapat pada Gambar 5. Ikon kunci kuning pada gambar merupakan penanda *Primary Key* pada tabel tersebut.

| #              | <b>Name</b>      | <b>Type</b> | <b>Collation</b>                |  |          | Attributes Null Default Comments Extra Action |                                                       |  |  |
|----------------|------------------|-------------|---------------------------------|--|----------|-----------------------------------------------|-------------------------------------------------------|--|--|
|                | $m$ enuld        | char(36)    | utf8mb4 bin                     |  | No None  |                                               | $\oslash$ Change $\bigcirc$ Drop $\triangledown$ More |  |  |
| $\overline{2}$ | type             |             | varchar(255) utf8mb4 general ci |  | Yes NULL |                                               | $\oslash$ Change $\bigcirc$ Drop $\triangledown$ More |  |  |
| 3              | name             |             | varchar(255) utf8mb4 general ci |  | Yes NULL |                                               | Change O Drop & More                                  |  |  |
| 4              | description text |             | utf8mb4 general ci              |  | Yes NULL |                                               | $\oslash$ Change $\odot$ Drop $\triangledown$ More    |  |  |
| 5              | imageUrl         |             | varchar(255) utf8mb4 general ci |  | Yes NULL |                                               | $\oslash$ Change $\odot$ Drop $\triangledown$ More    |  |  |
| $6\phantom{1}$ | imageld          |             | varchar(255) utf8mb4 general ci |  | Yes NULL |                                               | $\oslash$ Change $\bigcirc$ Drop $\triangledown$ More |  |  |
|                | createdAt        | datetime    |                                 |  | Yes NULL |                                               | Change O Drop $\triangledown$ More                    |  |  |

**Gambar 5.** Struktur Tabel "menu"

2. Tabel "rentarea"

Tabel ini digunakan untuk menyimpan informasi pemesanan *rent area*. Struktur tabel "rentarea" terdapat pada Gambar 6. Ikon kunci kuning pada gambar merupakan penanda *Primary Key* pada tabel tersebut sedangkan ikon kunci abu-abu sebagai penanda *Foreign Key* pada tabel. Atribut "userId", "name", dan "phone" merupakan *Foreign Key* dari tabel "users".

|   | #                        | <b>Name</b>   | <b>Type</b> | <b>Collation</b>                |           |             | Attributes Null Default Comments Extra Action |                                                       |  |
|---|--------------------------|---------------|-------------|---------------------------------|-----------|-------------|-----------------------------------------------|-------------------------------------------------------|--|
|   | 1                        | userId        | char(36)    | utf8mb4 bin                     | No        | <b>None</b> |                                               | Change O Drop v More                                  |  |
| n | $\overline{\phantom{a}}$ | transactionId | char(36)    | utf8mb4 bin                     | <b>No</b> | <b>None</b> |                                               | $\oslash$ Change $\bigcirc$ Drop $\triangledown$ More |  |
|   | 3                        | name          |             | varchar(255) utf8mb4 general ci |           | Yes NULL    |                                               | Change O Drop $\blacktriangledown$ More               |  |
| п | $\overline{4}$           | phone 2       |             | varchar(255) utf8mb4 general ci |           | Yes NULL    |                                               | $\oslash$ Change $\bigcirc$ Drop $\triangledown$ More |  |
|   | 5                        | type          |             | varchar(255) utf8mb4 general ci |           | Yes NULL    |                                               | Change O Drop v More                                  |  |
| n | 6                        | time          |             | varchar(255) utf8mb4 general ci |           | Yes NULL    |                                               | $\oslash$ Change $\odot$ Drop $\triangledown$ More    |  |
|   | 7                        | date          |             | varchar(255) utf8mb4_general_ci |           | Yes NULL    |                                               | Change O Drop & More                                  |  |
| п | $\boldsymbol{8}$         | status        |             | varchar(255) utf8mb4 general ci |           | Yes NULL    |                                               | $\oslash$ Change $\bigcirc$ Drop $\triangledown$ More |  |
|   | 9                        | createdAt     | datetime    |                                 | <b>No</b> | None        |                                               | Change O Drop $\triangledown$ More                    |  |
|   | 10                       | updatedAt     | datetime    |                                 | <b>No</b> | None        |                                               | $\oslash$ Change $\bigcirc$ Drop $\nabla$ More        |  |

**Gambar 6.** Struktur Tabel "rentarea"

#### 3. Tabel "reservetable"

Tabel ini digunakan untuk menyimpan informasi pemesanan meja. Struktur tabel "reservetable" terdapat pada Gambar 7. Ikon kunci kuning pada gambar sebagai penanda *Primary Key* pada tabel tersebut sedangkan ikon kunci abu-abu sebagai penanda *Foreign Key* pada tabel. Atribut "userId", "name", dan "phone" merupakan *Foreign Key* dari tabel "users".

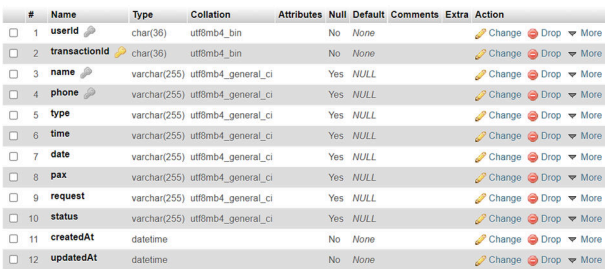

#### **Gambar 7.** Struktur Tabel "reservetable"

#### 4. Tabel "userforgotpass"

Tabel ini digunakan untuk menyimpan informasi kode OTP dari akun yang akan melakukan pengaturan ulang *password*. Struktur tabel "userotpforgotpass" terdapat pada Gambar 8. Ikon kunci abu-abu sebagai penanda *Foreign Key* pada tabel. Atribut "userId" merupakan *Foreign Key* dari tabel "users".

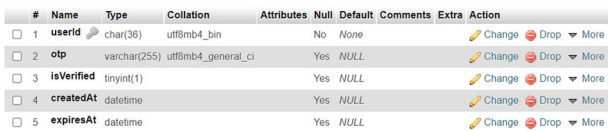

# **Gambar 8.** Struktur Tabel "userforgotpass"

5. Tabel "userotpverification"

Tabel ini digunakan untuk menyimpan informasi kode OTP dari konsumen yang akan melakukan verifikasi akun. Struktur tabel "userotpvarification" terdapat pada Gambar 9. Ikon kunci abu-abu sebagai penanda *Foreign Key* pada tabel. Atribut "userId" merupakan *Foreign Key* dari tabel "users".

|          |          | # Name             | <b>Type</b> | <b>Collation</b>                |  |          | Attributes Null Default Comments Extra Action |                                                            |  |  |
|----------|----------|--------------------|-------------|---------------------------------|--|----------|-----------------------------------------------|------------------------------------------------------------|--|--|
|          |          | userId             | char(36)    | utf8mb4 bin                     |  | No None  |                                               | Change O Drop v More                                       |  |  |
|          |          | $\bigcap$ 2 otp    |             | varchar(255) utf8mb4 general ci |  | Yes NULL |                                               | $\oslash$ Change $\bigcirc$ Drop $\nabla$ More             |  |  |
| $\Box$ 3 |          | createdAt datetime |             |                                 |  | Yes NULL |                                               | Change O Drop v More                                       |  |  |
|          | $\Delta$ | expiresAt datetime |             |                                 |  | Yes NULL |                                               | $\oslash$ Change $\bigcirc$ Drop $\blacktriangledown$ More |  |  |

**Gambar 9.** Struktur Tabel "userotpverification"

## 6. Tabel "users"

Tabel ini merupakan tabel yang digunakan untuk menyimpan informasi akun pengguna aplikasi reservasi Talanoa Kopi and Space. Struktur tabel "users" terdapat pada Gambar 10. Ikon kunci kuning pada gambar sebagai penanda *Primary Key*. Atribut "userId" sebagai *Primary Key* pada tabel "users"

|    |                | # Name             | <b>Type</b>      | <b>Collation</b>                |  |          | Attributes Null Default Comments Extra Action |                                                            |  |  |
|----|----------------|--------------------|------------------|---------------------------------|--|----------|-----------------------------------------------|------------------------------------------------------------|--|--|
|    | $\Box$ 1       | userId             | char(36)         | utf8mb4 bin                     |  | No None  |                                               | Change O Drop v More                                       |  |  |
|    | $\Box$ 2       | name               |                  | varchar(255) utf8mb4 general ci |  | Yes NULL |                                               | $\oslash$ Change $\bigcirc$ Drop $\triangledown$ More      |  |  |
|    | $\overline{3}$ | email              |                  | varchar(255) utf8mb4 general ci |  | Yes NULL |                                               | Change <b>@</b> Drop <b>&amp;</b> More                     |  |  |
|    | $\Box$ 4       | password           |                  | varchar(255) utf8mb4 general ci |  | Yes NULL |                                               | Change O Drop v More                                       |  |  |
|    | 5              | phone              |                  | varchar(255) utf8mb4 general ci |  | Yes NULL |                                               | Change O Drop v More                                       |  |  |
| n. | 6              | role               | int(11)          |                                 |  | Yes NULL |                                               | $\oslash$ Change $\bigcirc$ Drop $\blacktriangledown$ More |  |  |
|    | $\overline{7}$ | <b>isVerified</b>  | $t$ invint $(1)$ |                                 |  | Yes NULL |                                               | Change O Drop $\blacktriangledown$ More                    |  |  |
|    | $\Box$ 8       | createdAt datetime |                  |                                 |  | No None  |                                               | $\oslash$ Change $\bigcirc$ Drop $\triangledown$ More      |  |  |
|    | $\mathbf{Q}$   | updatedAt datetime |                  |                                 |  | No None  |                                               | Change @ Drop < More                                       |  |  |

**Gambar 10.** Struktur Tabel "users"

#### **B. Pengujian Sistem**

Pada sistem terdapat dua jenis peran pengguna, yaitu konsumen dan admin. Oleh karena itu pengujian dilakukan dari dua sisi, yaitu sisi konsumen dan admin.

# 1. Pengujian Sistem Pada Sisi Konsumen

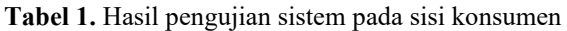

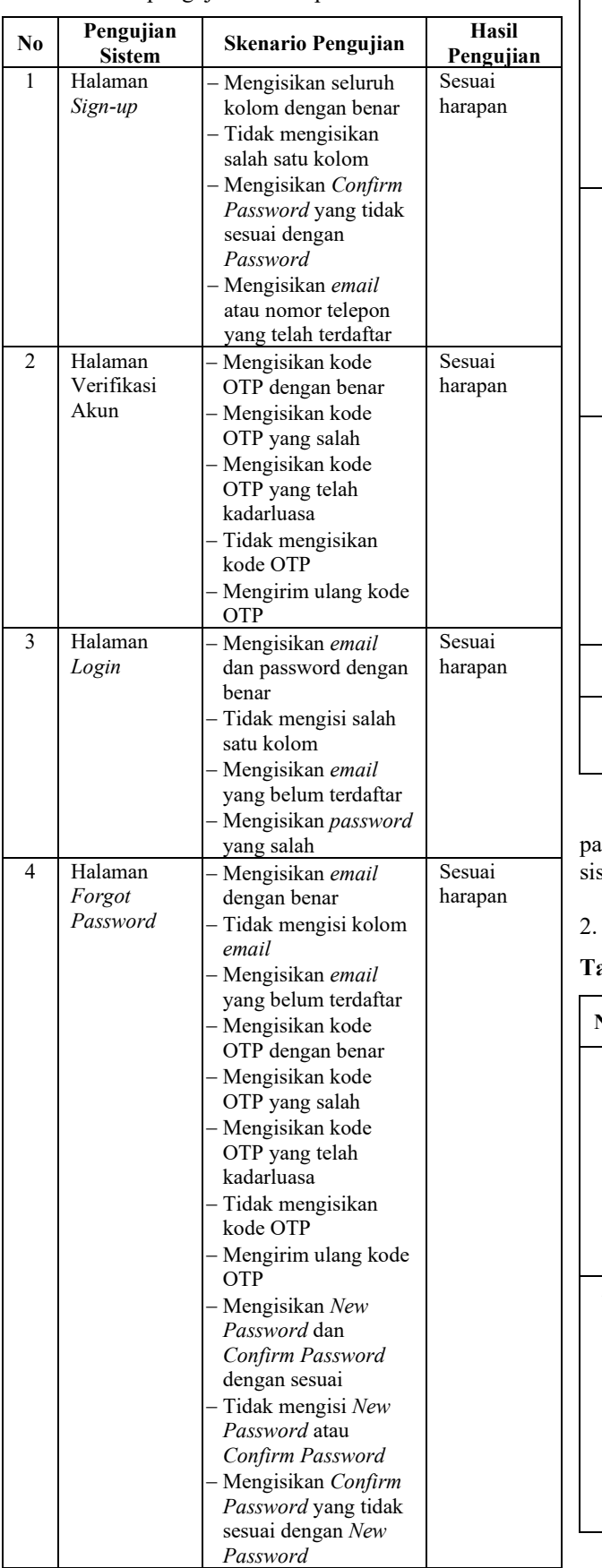

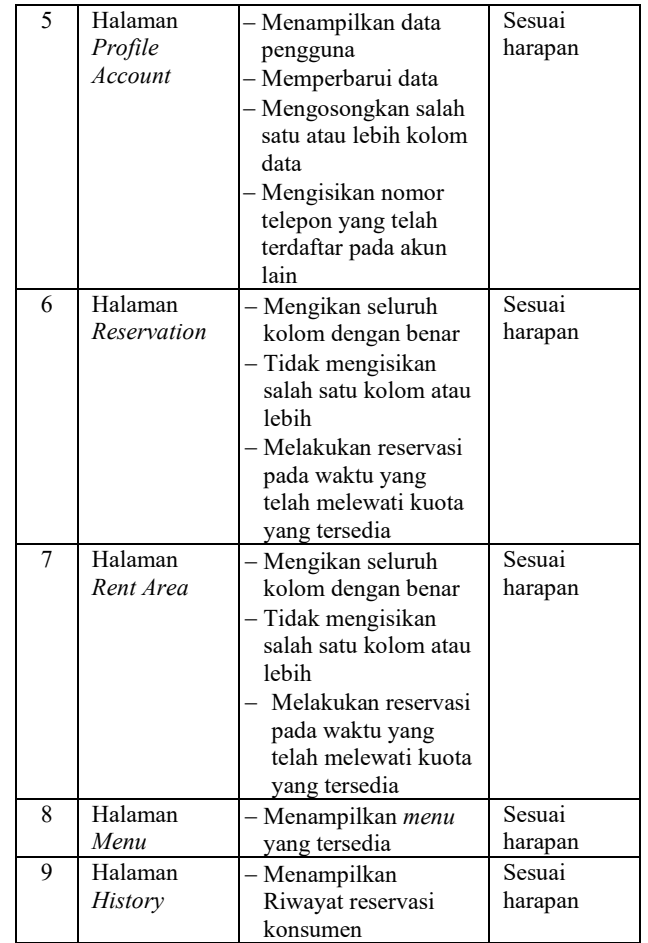

Berdasarkan hasil pengujian yang telah dilakukan pada sisi konsumen dapat ditarik kesimpulan bahwa stem berjalan sesuai dengan harapan.

Pengujian Sistem Pada Sisi Admin

**Tabel 2.** Hasil pengujian sistem pada sisi konsumen

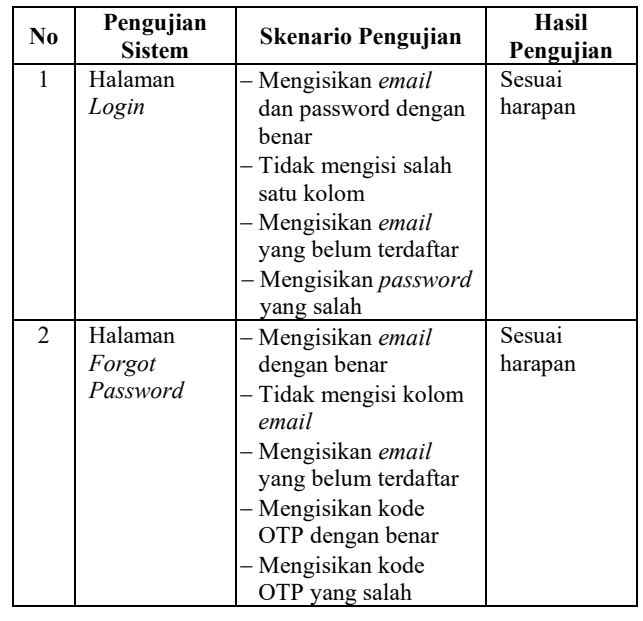

Copyright ©2022, Department of Computer Engineering, Universitas Diponegoro *Submitted: 10 December; Accepted: 19 December; Published: 19 December*

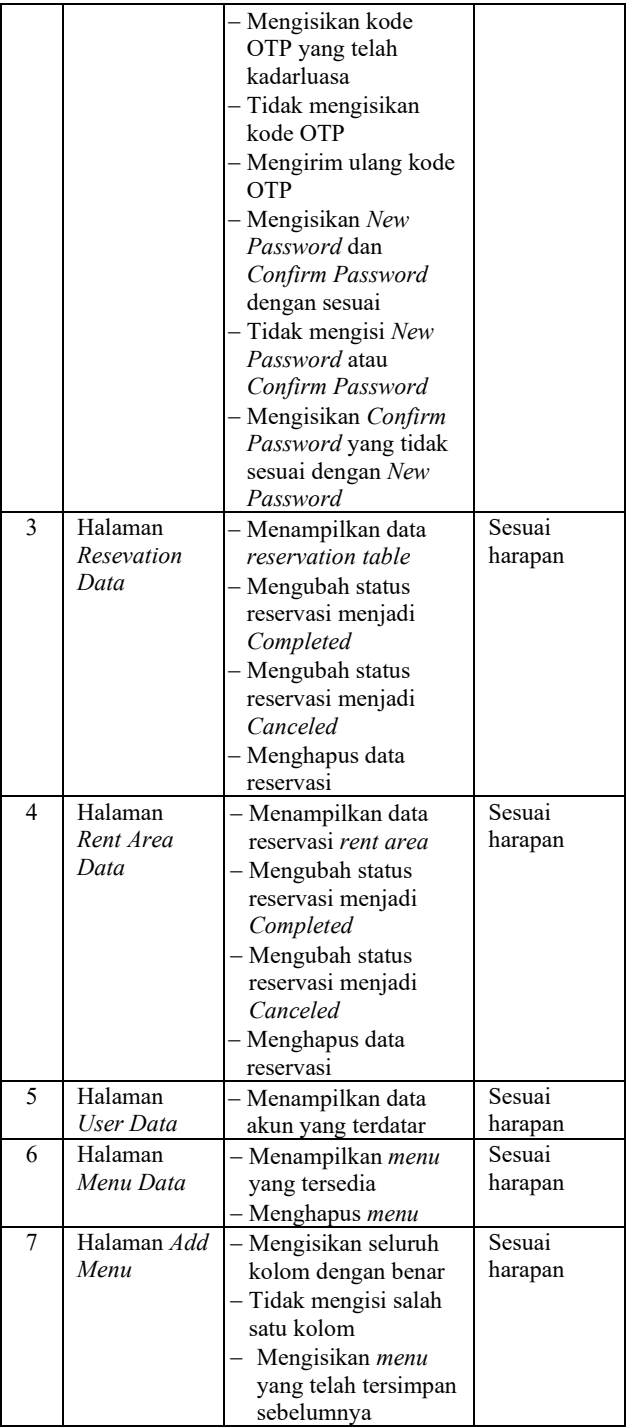

Berdasarkan hasil pengujian yang telah dilakukan pada sisi admin dapat ditarik kesimpulan bahwa sistem berjalan sesuai dengan harapan.

# **V. KESIMPULAN**

Berdasarkan hasil penelitian yang telah dilakukan, dapat ditarik kesimpulan sebagai berikut. Perancangan *back end* aplikasi reservasi Talanoa Kopi and Space berhasil dibuat dengan menggunakan kerangka kerja *Express.js* dan dengan metode *Software Development Life Cycle* (SDLC). Perancangan dilakukan sesuai spesifikasi kebutuhan dari pihak pengelola. Fungsi dari sistem dapat berjalan sesuai harapan dengan dapat melakukan pesanan reservasi serta mengolah data reservasi sesuai pengujian sistem menggunakan *Blackbox Testing*.

# **DAFTAR PUSTAKA**

- [1] Y. Juniardi, N. Iskandar, and T. Rahayu, "Perancangan Sistem Informasi Penyewaan Gedung Pada Gedung Balai Komando Kopassus Berbasis Web," *Inform. J. Ilmu Komput.*, vol. 14, no. 2, p. 57, 2018, doi: 10.52958/iftk.v14i2.407.
- [2] I. A. H. Nugraha, Y. A. Nugraha, and D. Hamidin, "Aplikasi Penyewaan Studio Band A45 Sumedang Berbasis Web," *J. Manaj. Inform.*, vol. 7, no. 1, 2017.
- [3] A. Agustian, S. Rahayu, and L. Nurlani, "Aplikasi E-Futsal dengan Metode Mobile-GIS dan GPS Berbasis Android," *J. Teknol. Rekayasa*, vol. 3, no. 1, p. 115, 2018, doi: 10.31544/jtera.v3.i1.2018.115-128.
- [4] B. Sudradjat, "Penerapan Metode Prototype Sistem Informasi Peminjaman Ruang Meeting," *Remik*, vol. 5, no. 2, pp. 11–15, 2021, doi: 10.33395/remik.v5i2.10873.
- [5] Tri Snadhika Jaya, "Testing IT An Off The Shelf Software Testing Process," *J. Inform. Pengemb. IT*, vol. 3, no. 2, pp. 45–46, 2018, [Online]. Available: http://www.ejournal.poltektegal.ac.id/index.php/in formatika/article/view/647/640

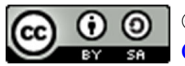

©2022. This article is an open access article distributed under the terms and conditions of the Creative Commons Attribution-ShareAlike 4.0 International License.